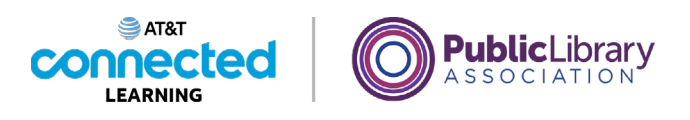

# **Using a Mobile Device (Android) Getting Connected**

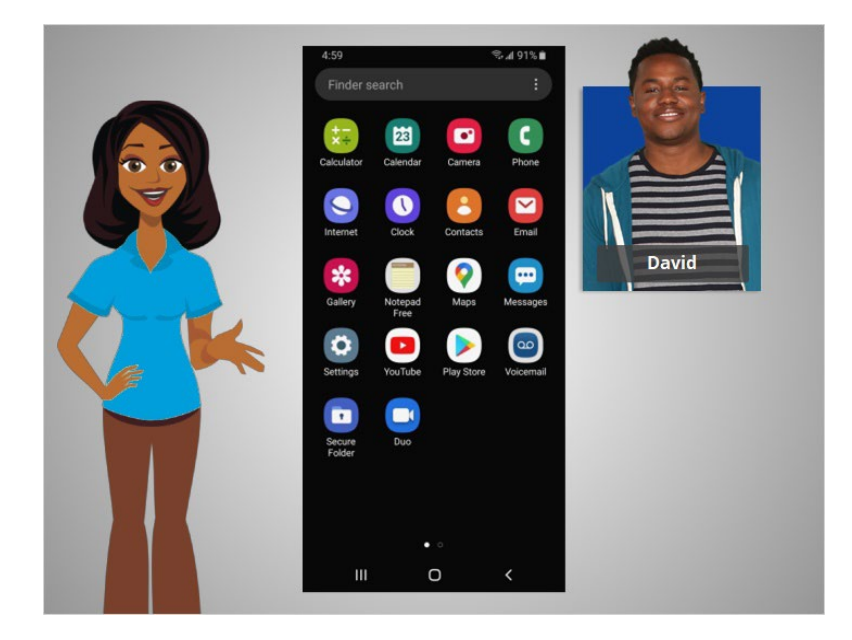

In the previous lesson David was introduced to mobile devices and how they work. In this lesson, David is going to learn how to access the internet on his mobile device. In today's example David is using an Android phone and its various applications.

### Provided by AT&T Connected Learning + Public Library Association 1

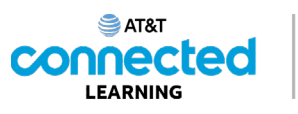

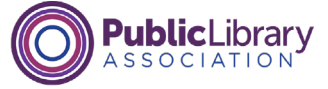

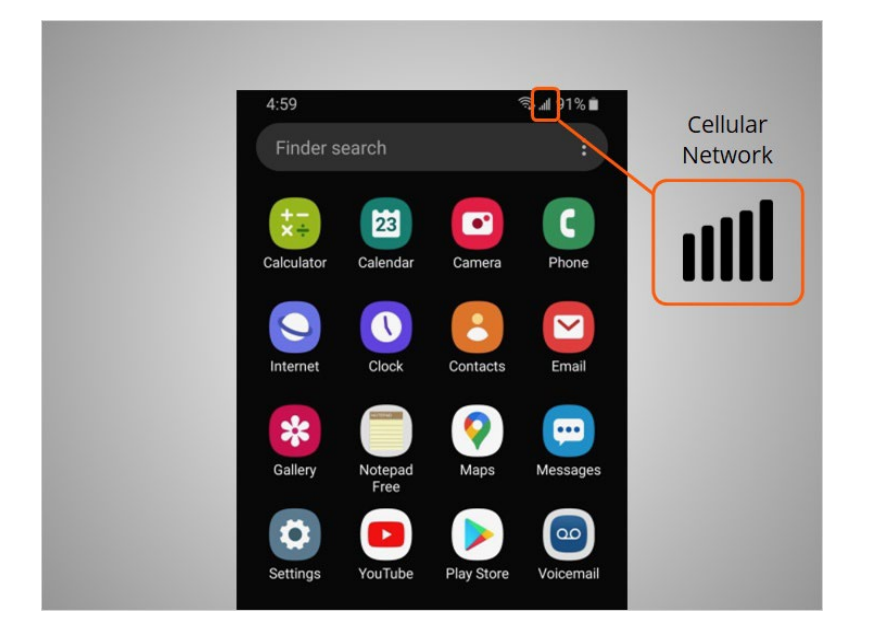

Mobile devices must be connected to a cellular

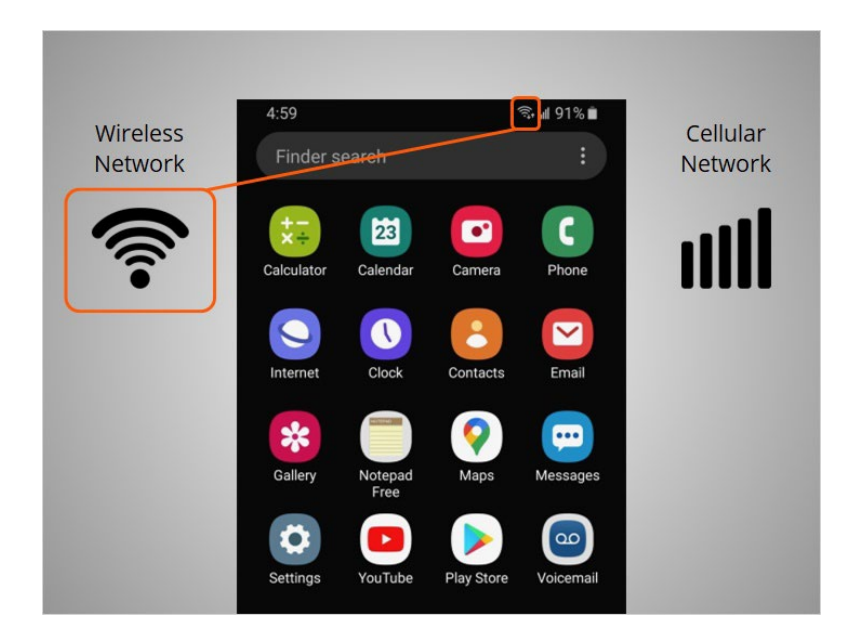

or wireless network to access the internet and make calls. We'll look at both types of networks in this lesson to define what they are and how you connect to them.

Provided by AT&T Connected Learning + Public Library Association 2

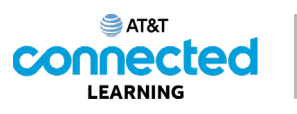

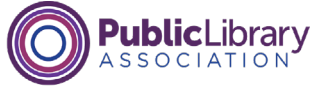

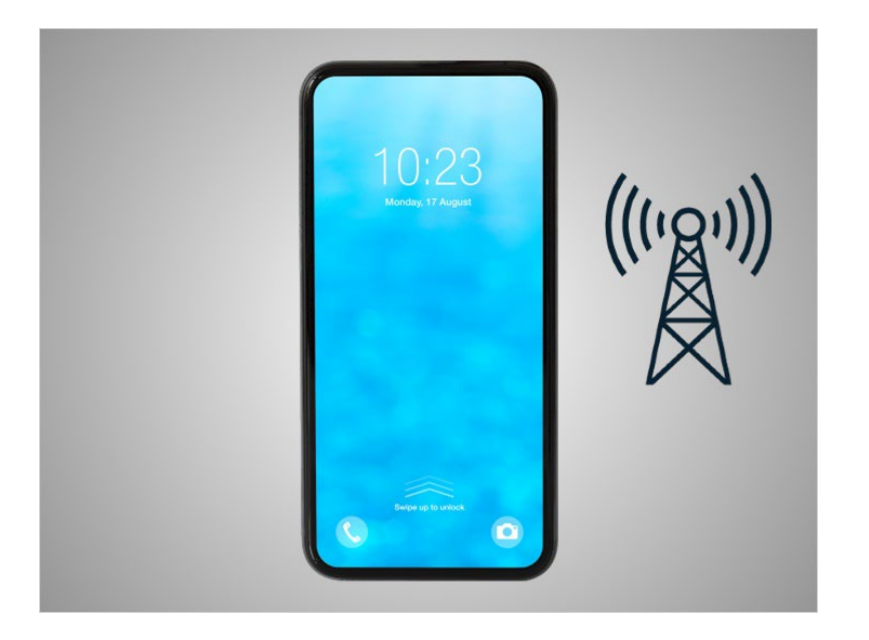

David wants to connect his phone to a cellular network. To do this he must have a service plan with a cellular service provider. If David has a cellular plan his phone will connect to the network automatically everywhere his cellular plan has coverage.

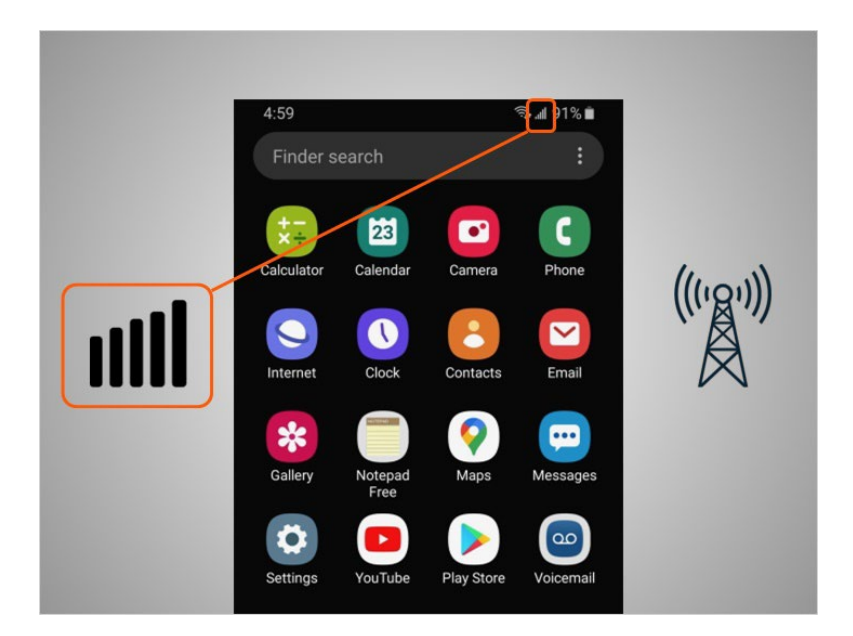

He will know he is connected to the cellular network when he sees a cell phone signal symbol like this, to show the strength of the connection. The number of bars of the cellular connection lets you know how strong the signal is. David notices that on his phone that all the bars are lit up which means he has a strong connection to the internet.

#### Provided by AT&T Connected Learning + Public Library Association 3

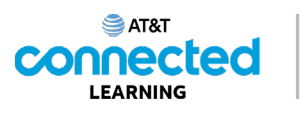

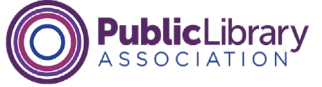

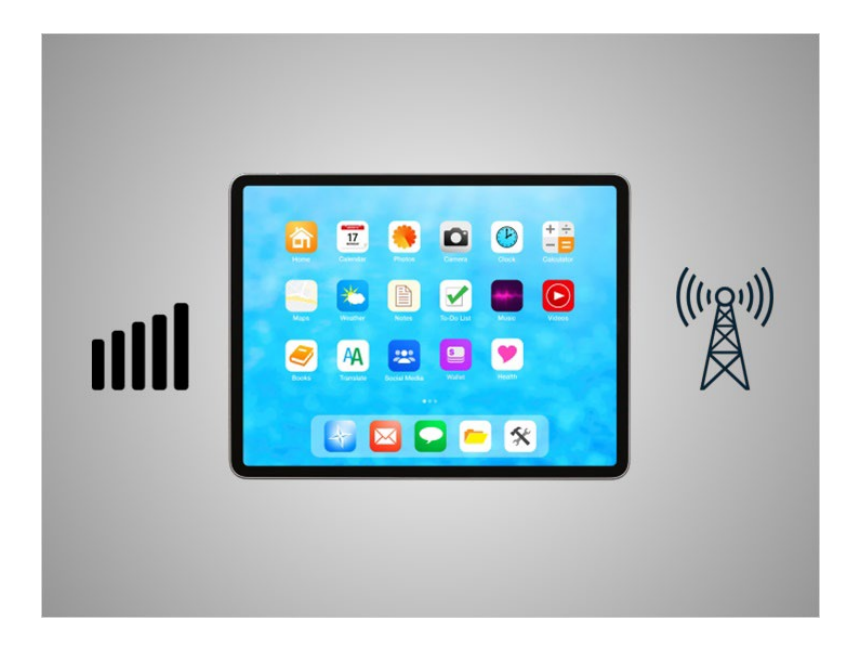

Not all tablets can connect to cellular networks. If you want to connect your tablet to a cellular network, you must purchase a tablet that supports cellular-enabled internet service. Then you must sign-up for a service plan to receive the signal.

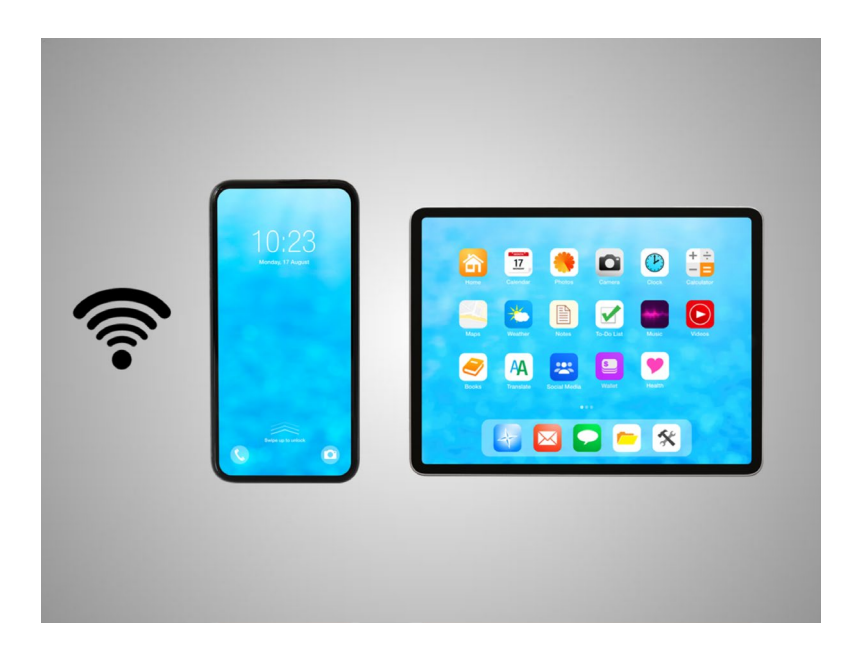

Another way David can connect his phone or tablet to the internet is connecting to a Wi-Fi network. All smartphones and tablets can connect to the internet using Wi-Fi.

Provided by AT&T Connected Learning + Public Library Association 4

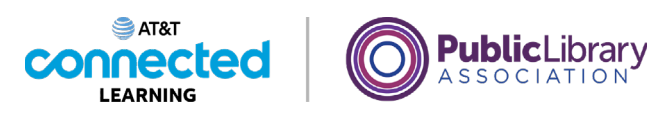

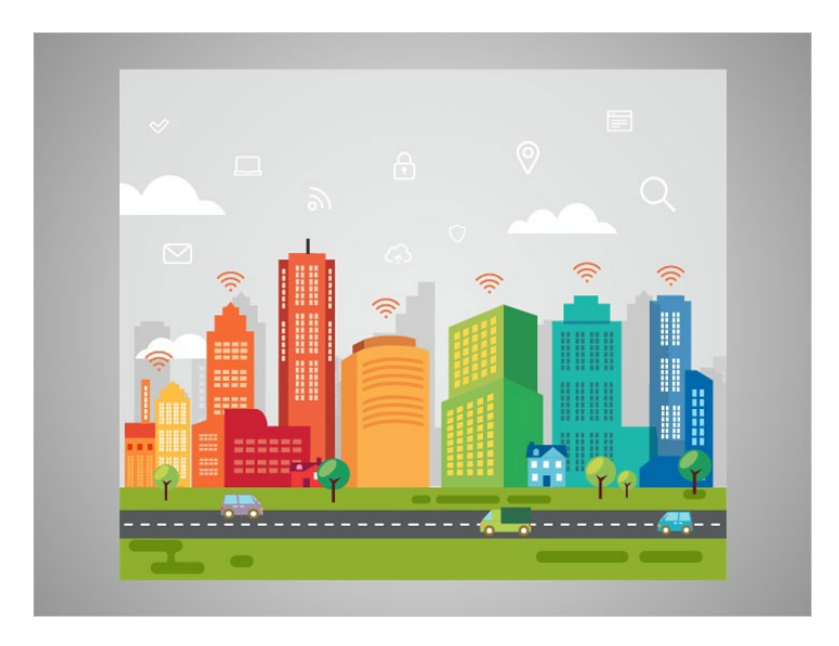

Many business, libraries, and other public places offer free Wi-Fi. You can use these public Wi-Fi networks while you visit these locations.

Sometimes, a password may be required to access the network.

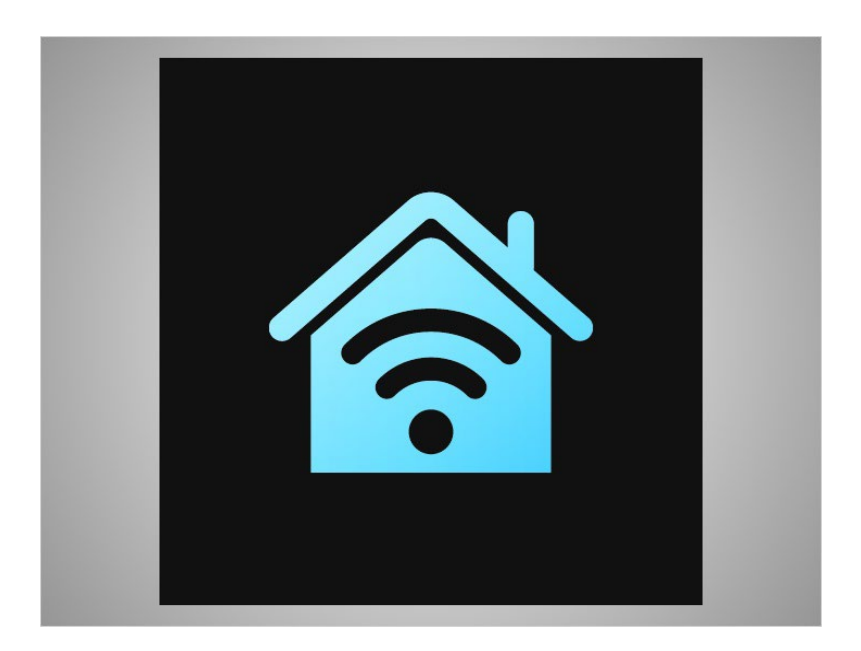

If David wants to connect his Android phone to a Wi-Fi network in his home, he will need to sign up with an Internet Service Provider.

Provided by AT&T Connected Learning + Public Library Association 5

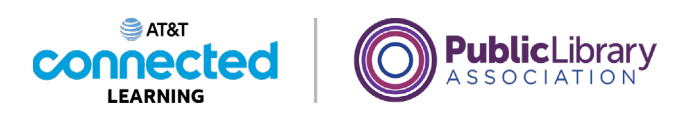

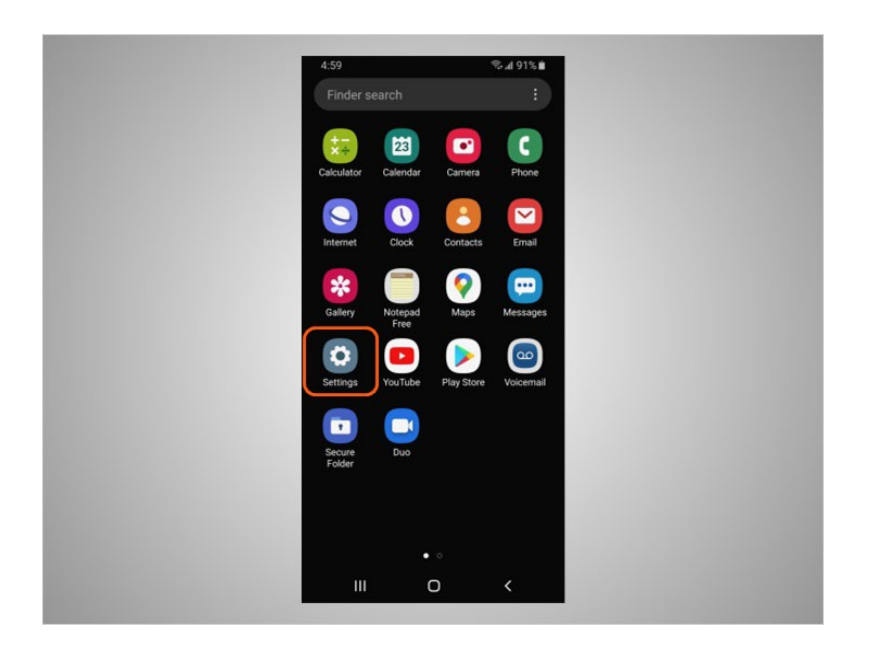

When David wants to connect to a Wi-Fi network for the first time, he opens Settings by tapping the Settings App.

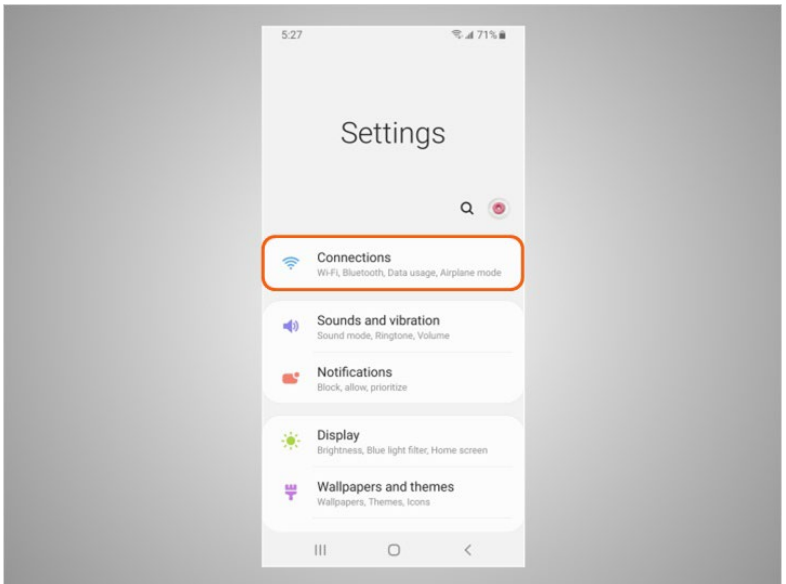

He then taps on Connections.

Provided by AT&T Connected Learning + Public Library Association 6

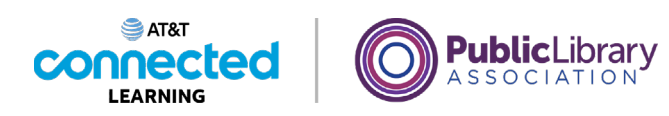

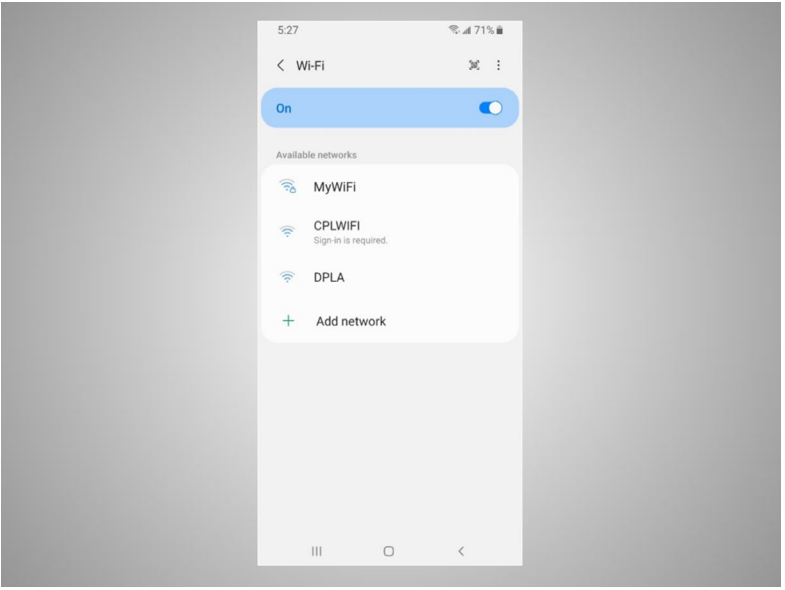

A list of Wi-Fi networks that are nearby display.

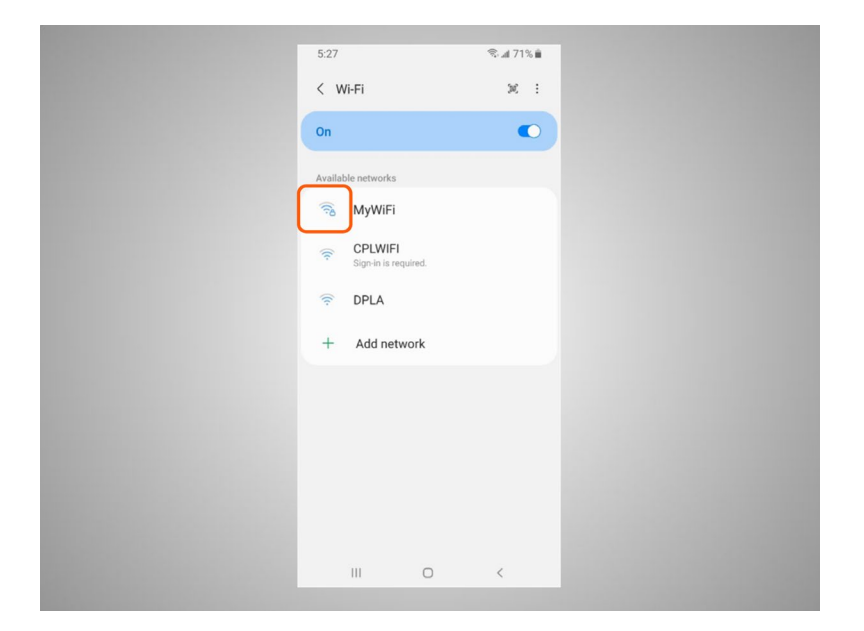

Networks with a lock icon require a password.

Provided by AT&T Connected Learning + Public Library Association 7

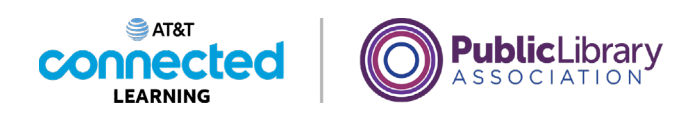

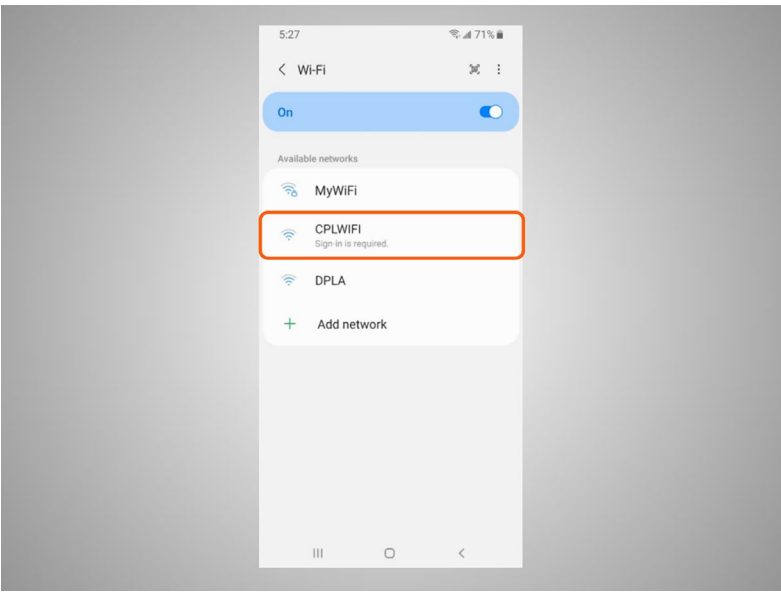

This network is a public Wi-Fi connection provided by the library and does not need a password. To access it, David taps the network name.

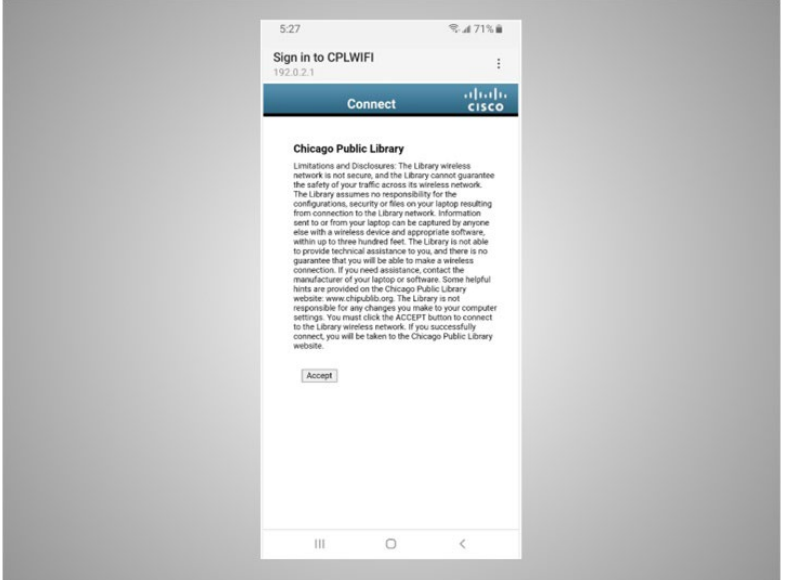

Some networks may ask you to accept an agreement before it will allow you to connect your device to a public network.

Provided by AT&T Connected Learning + Public Library Association 8

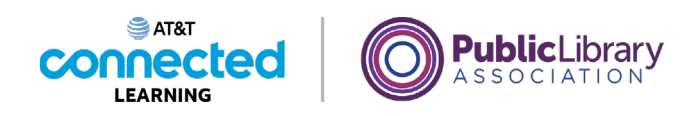

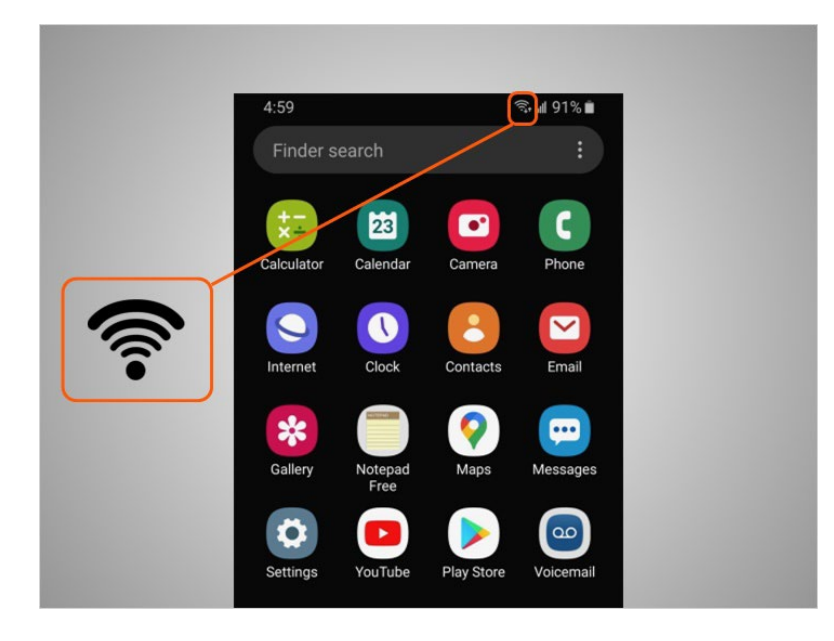

Once he is connected to the Wi-Fi network, David will see the Wi-Fi icon in the status bar at the top of his device.

## Provided by AT&T Connected Learning + Public Library Association 9

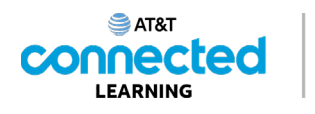

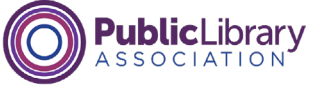

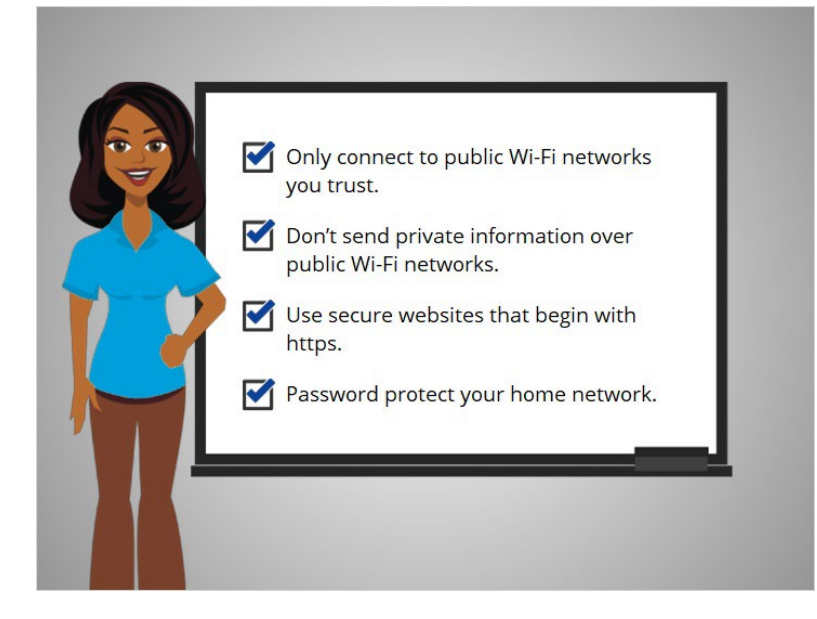

To keep your information safe when you connect to Wi-Fi, follow these Wi-Fi security tips.

- Make sure you trust the public network before connecting to it. Do you know who set up the network?
- Try not to send private information over public Wi-Fi networks.
- If you do send personal information, make sure the website is secure and begins with https.
- Set up a password for your home network to block intruders from accessing it.

Following these tips will help keep your information safe while connecting to Wi-Fi.

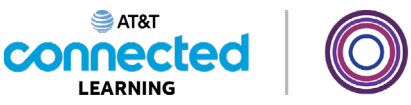

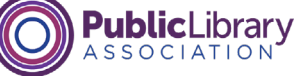

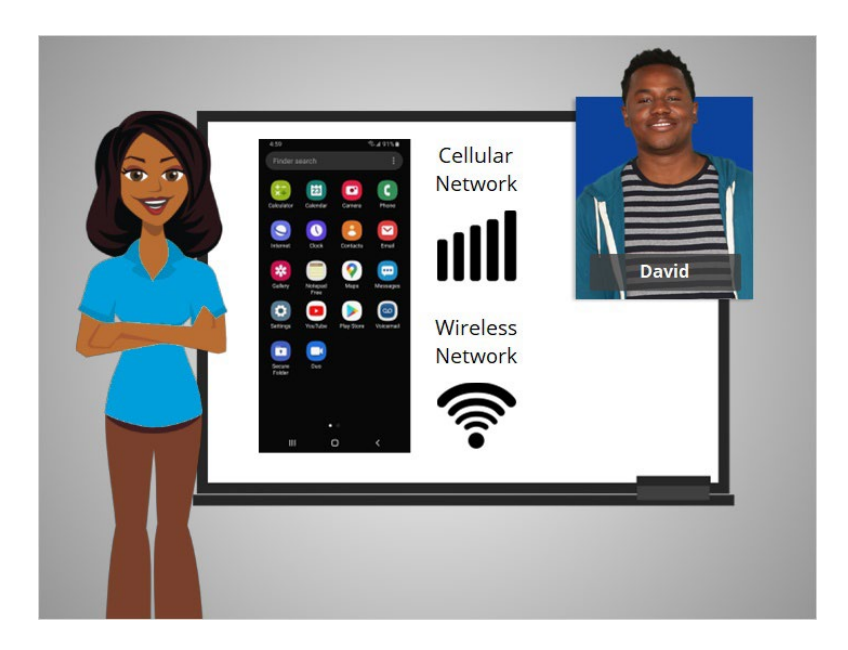

In this lesson David learned how to connect his Android to a cellular and wireless network so he can use the internet and make phone calls. In the next lesson he will learn more about apps commonly found on his mobile device.

## Provided by AT&T Connected Learning + Public Library Association 11 11 11